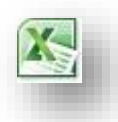

## **Tipps & Tricks: MS Excel 2003 - 04**

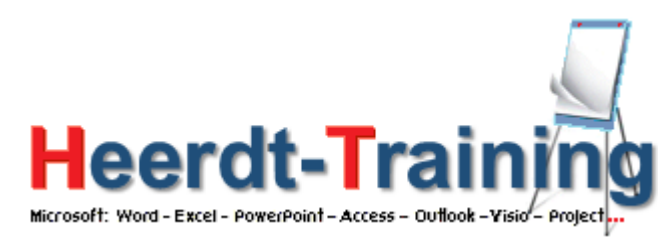

## **Wie bekomme ich die 3er-Blöcke an Datensätzen untereinander in meine Tabelle nebeneinander?**

Dieser Tipp gilt auch für die anderen Excel-Versionen!

Auf dem Blatt "test" befinden sich die Beispieldaten wie in Bild 1 dargestellt – im nächsten Blatt sollen die Ergebnisse angezeigt werden wie in Bild 2.

Mit der Funktion INDIREKT kann eine andere Art der Adressierung gewählt werden, die mehr Flexibilität bietet.

Spalte A wird mit =INDIREKT("test!a"&(ZEILE()-1)\*3+1) ausgelesen. Auch hier wird die Adresse des anzuzeigenden Werts "berechnet".

Die fertiggestellten Formeln werden nach Bedarf "ausgefüllt". In Bild 2 etwas zu großzügig bis Zeile 9.

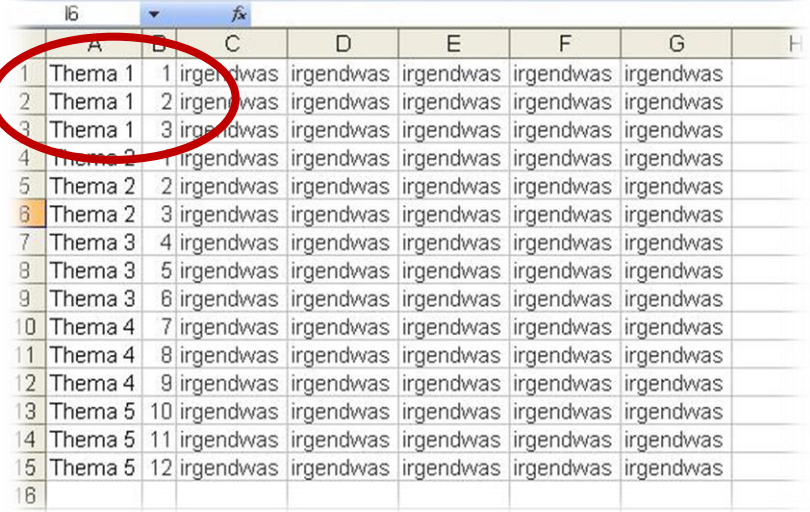

## Bild 1: Beispieldaten in 3er-Blöcken

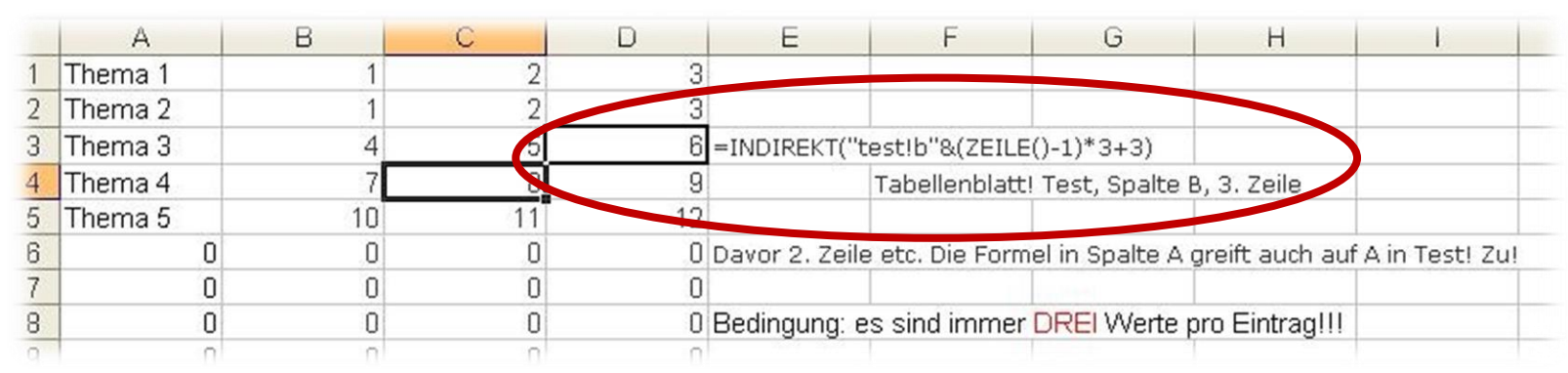

Bild 2: Ergebnis mit Formelbeschreibung

**heerdt-training@hotmail.de**

**Mehr zu diesem Thema kann ich in den Seminaren** *Excel 2003 - Modul 3 und/oder <sup>4</sup>* **incl. weiterer Techniken der Datenbehandlung lernen Heerdt-Training**